## How to upgrade H501Wand H218W

- 1. Download and run .exe file.
- 2. Enter LAN IP address of camera.

Enter correct username and password, for example, admin; 123456

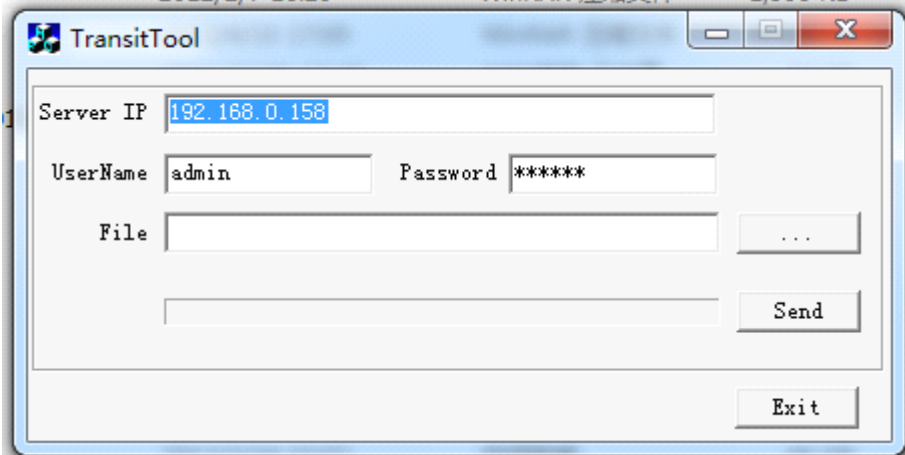

3. Choose the file and click "Send"

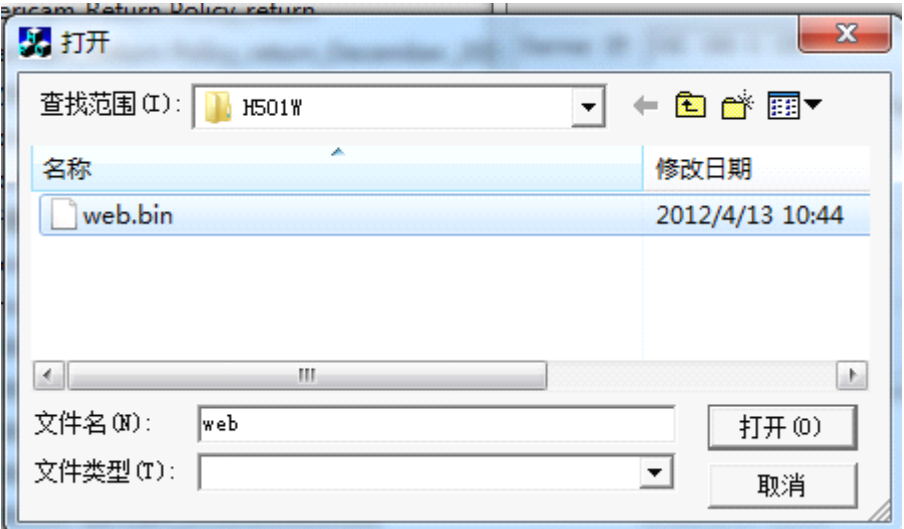

4. Wait for uploading. When it is finished, it will prompt success.

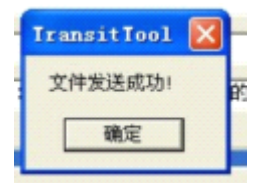

Please note:

(1). Please use wired connection method before upgrading the files.

(2). Never shut down the power of the camera during upgrade until the camera restarts and gets connected.